### **How to access Dentrix Enterprise Training: online videos and information** *(Updated Sept 20, 2017)*

Link to Dentrix Enterprise Resource Center: [www.dentrixenterprise.com](http://www.dentrixenterprise.com/) 

- 1. Hover over 'Training' on top tool bar;
- 2. Select 'Resource Center' from dropdown menu
- 3. Enter Customer number (clinic DXE Helpdesk support ID #) and zip code.
- 4. Select between 'Search Our Knowledgebase' or 'Get Your Training'.

'**Search Our Knowledgebase**' has links to both written instructions and Webinar presentations.

'**Get Your Training**' requires a registration (create username and password) and has links to numerous specific training videos (some as short as one minute).

### **'Search Our Knowledgebase' resources:**

- Manual: Dentrix Enterprise 8.0.7 User's Guide
- DXOne Program Rights
- Manual: Dentrix Enterprise 8.0.7 Reports Reference
- Manual: Dentrix Enterprise 8.0.7 CU3 User's Guide
- Manual: Dentrix Enterprise 8.0.7 CU3 Release Guide
- Dentrix Enterprise 8.0.7 CU3 New Features (see 'Get Your Training' list below)
- Manual: Dentrix Enterprise 8.0.7 CU3 Reports Reference
- Webinar: Optimizing the Use of Clinical Notes (14.5 min)
	-
- Manual: Dentrix Enterprise 8.0.7 CU2 CE and MCE Meaningful Use Task Guide
- Dentrix Enterprise 8.0 Meaningful Use Core Objectives (see 'Get Your Training' list below)

## **'Get Your Training' training videos:**

#### **Learn the Essentials**

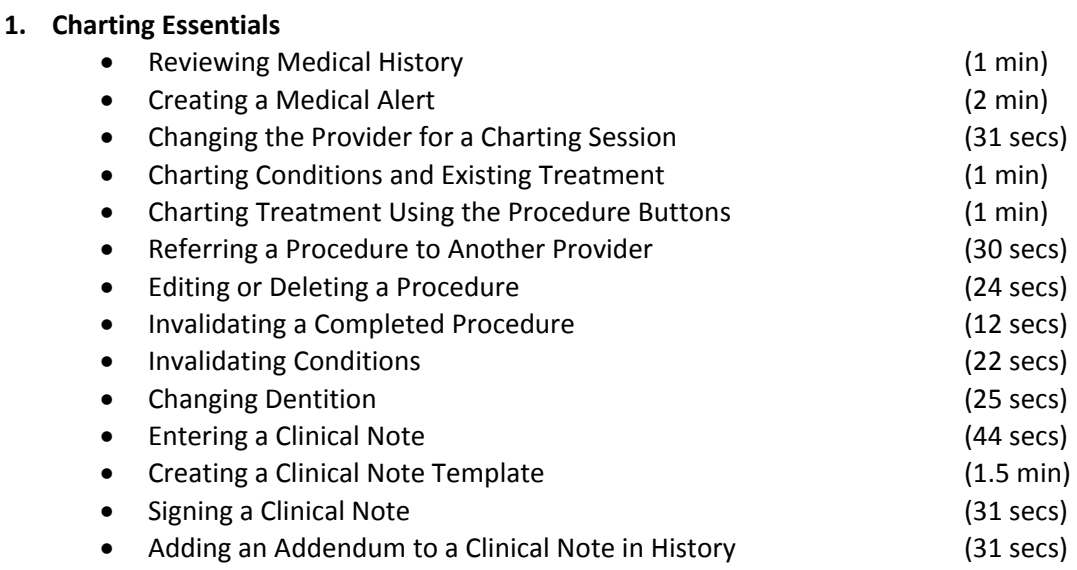

#### **2. Treatment Planning Essentials**

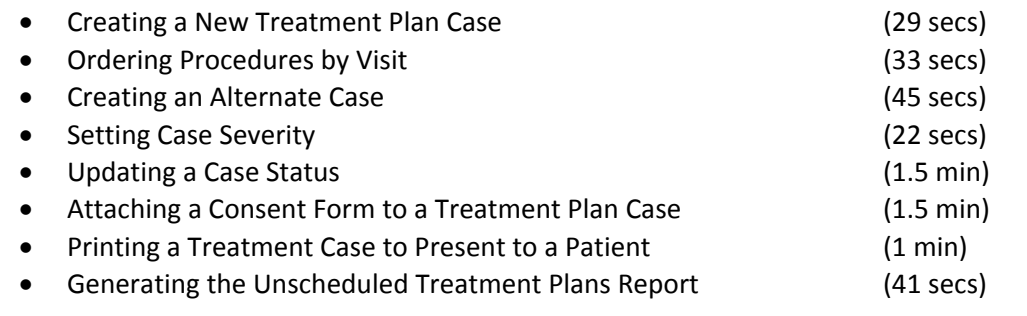

# **What's new in Dentrix Enterprise?**

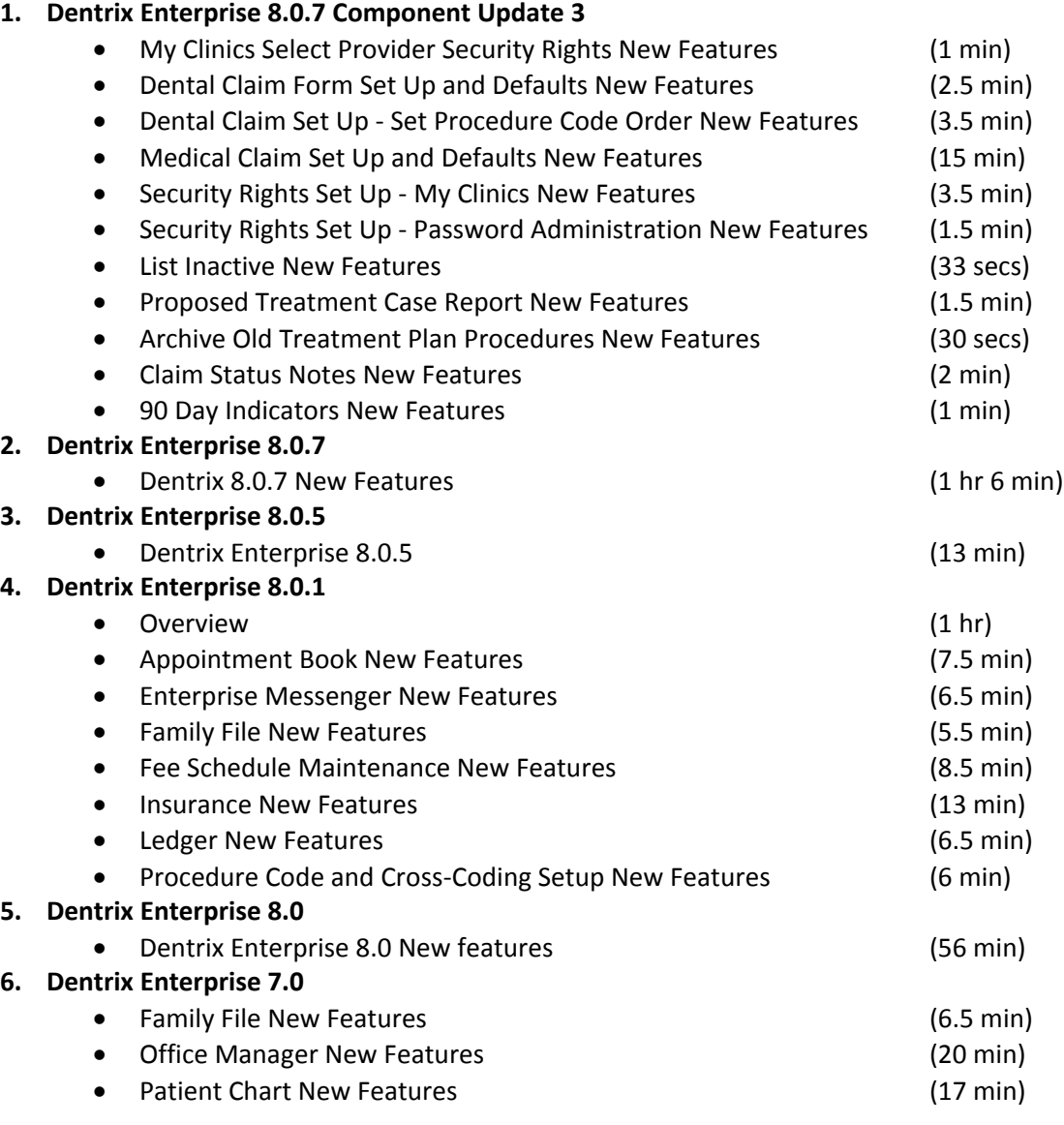

# **Dentrix Enterprise 8.0 Meaningful Use**

**1. Core Objectives**

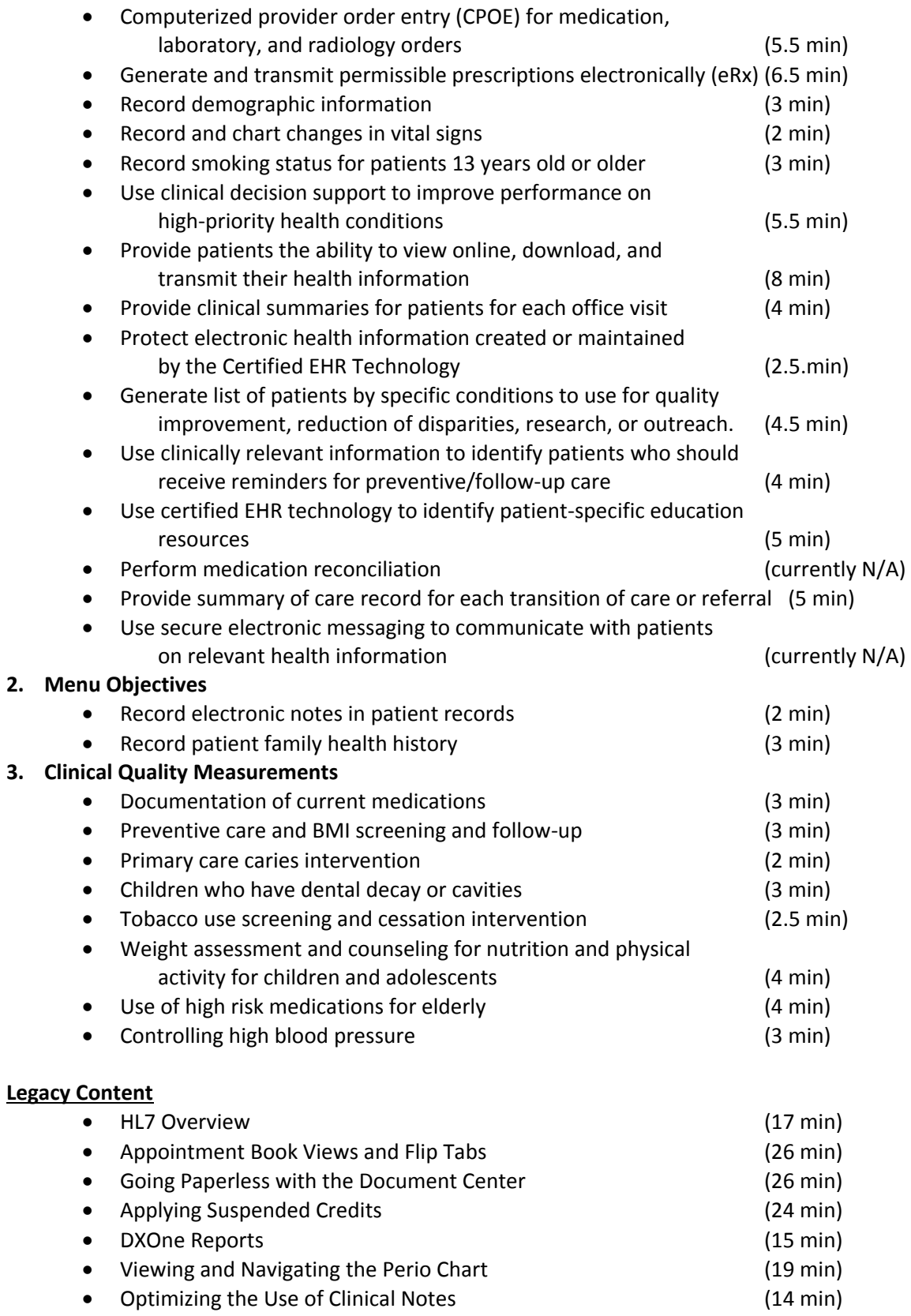